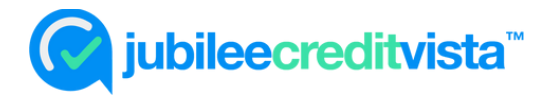

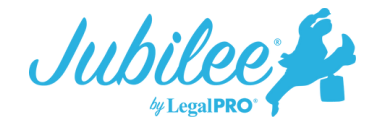

## **Importing Credit Reports with Jubilee CreditVista ™**

Jubilee CreditVista™ is LegalPRO's best offering for ordering credit reports. The creditor information can be imported directly onto the schedules to help avoid data entry errors and save time! Jubilee CreditVista™ is priced at \$24.95 which includes a 3-bureau credit report for the debtor.

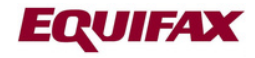

TransUnion.

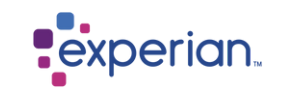

## **How it works**

1. From within the case in Jubilee, go to Main Street Vendors – Place New Order – Jubilee CreditVista™.

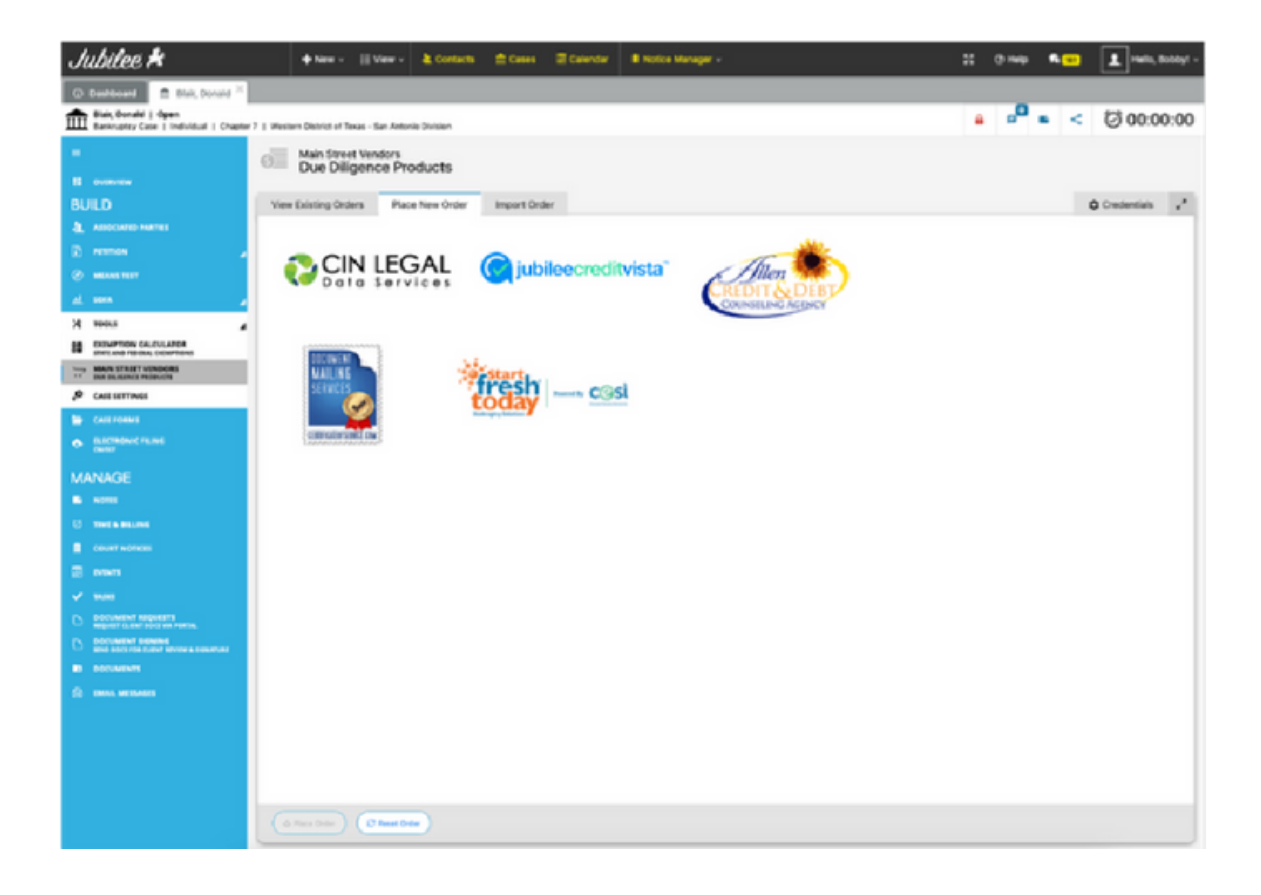

2. Next, you will have options to confirm the debtor's email for the invitation link, edit the text of the invitation email, and verify the notification email address where you would like to receive notice of completion of the order.

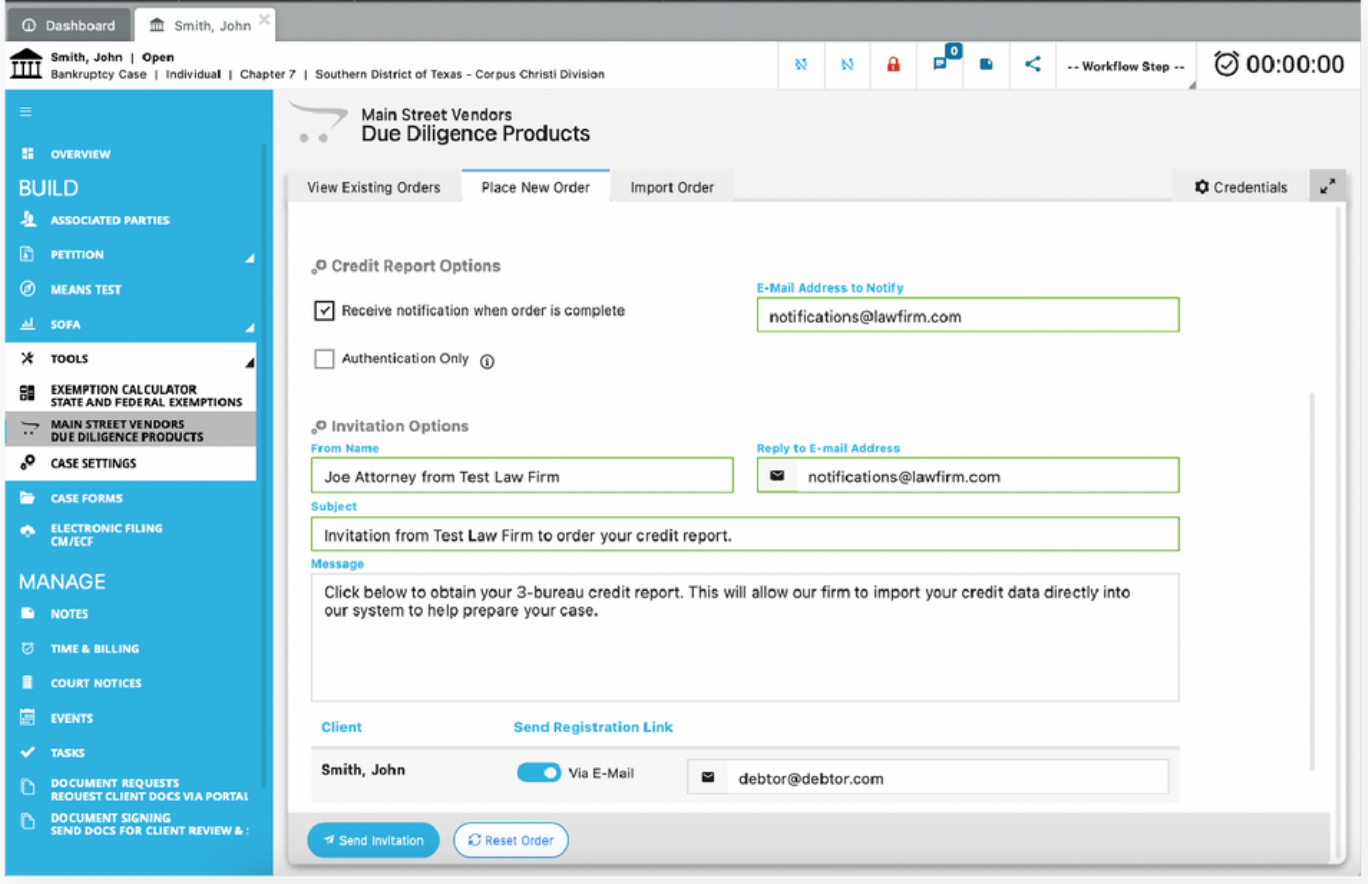

3. The debtor will receive an emailed invitation where they can click on the link to start the order process.

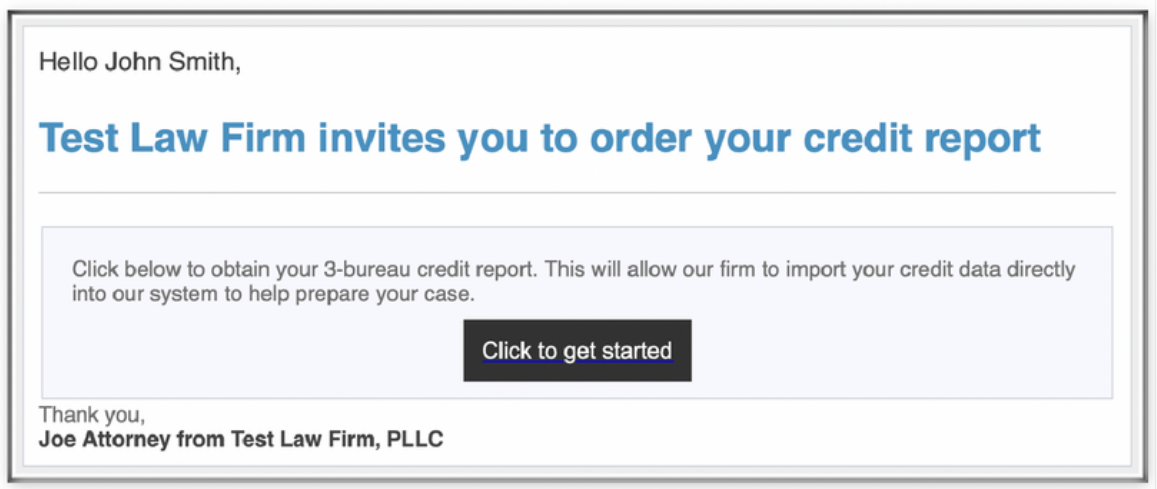

4. The debtor will need to enter their Date of Birth and Social Security Number then click Submit.

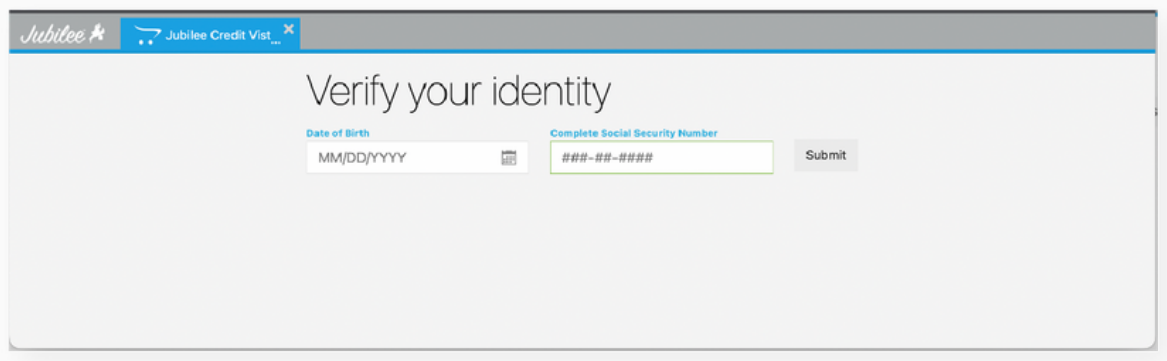

5. The debtor will need to click on the "Verify Your Information button".

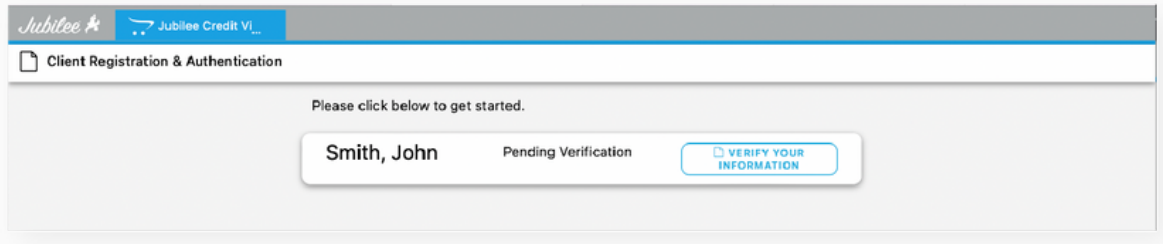

6. After the debtor confirms their information, they can click on the Continue button to answer the authentication questions. NOTE: If the information is incorrect, the debtor will need to contact the law firm to update the information within the Jubilee case file then they can be instructed to click on the emailed link again.

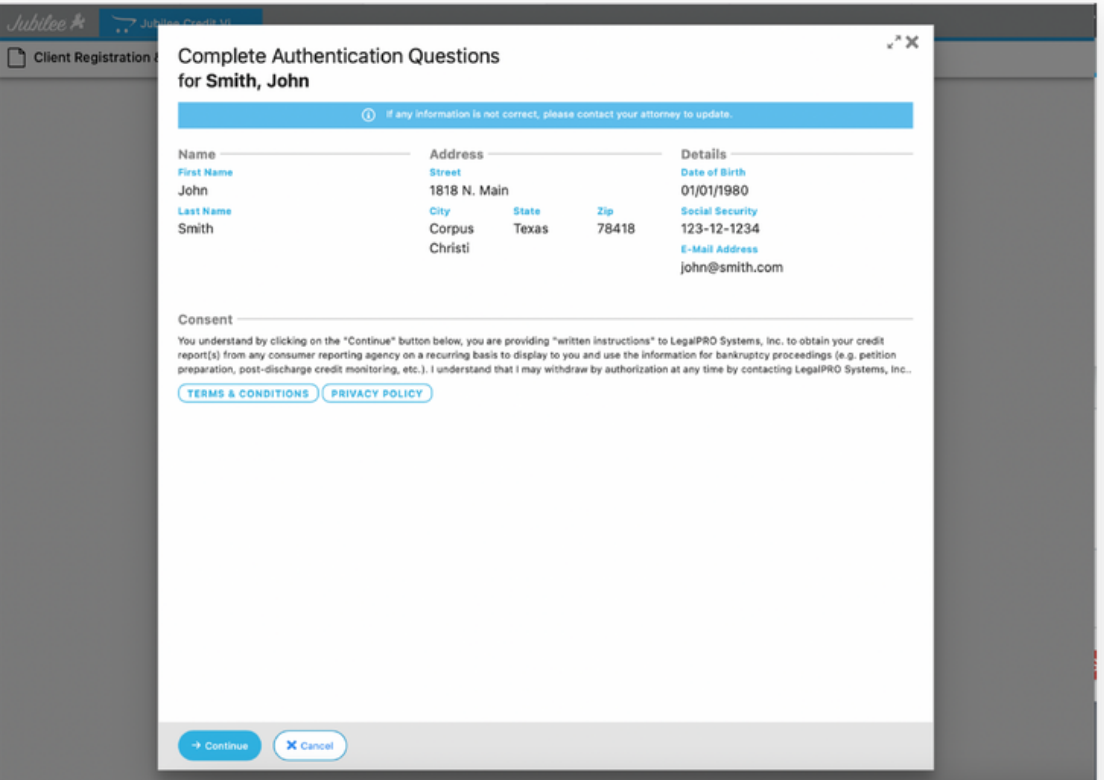

7. The debtor will need to successfully complete the authentication questions which will complete the process and show them their credit report and scores.

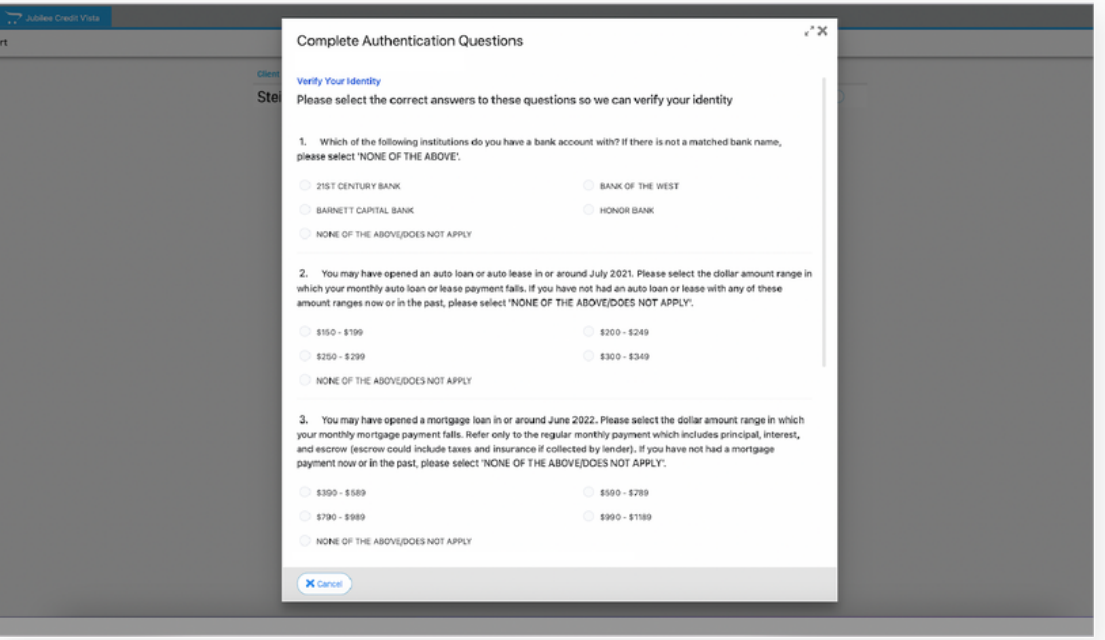

8. The law firm will then receive an emailed notification that the debtor has completed the process and the report is available for import. Within the case go to Tools – Main Street Vendors – then click on the Import Credit Report Data button.

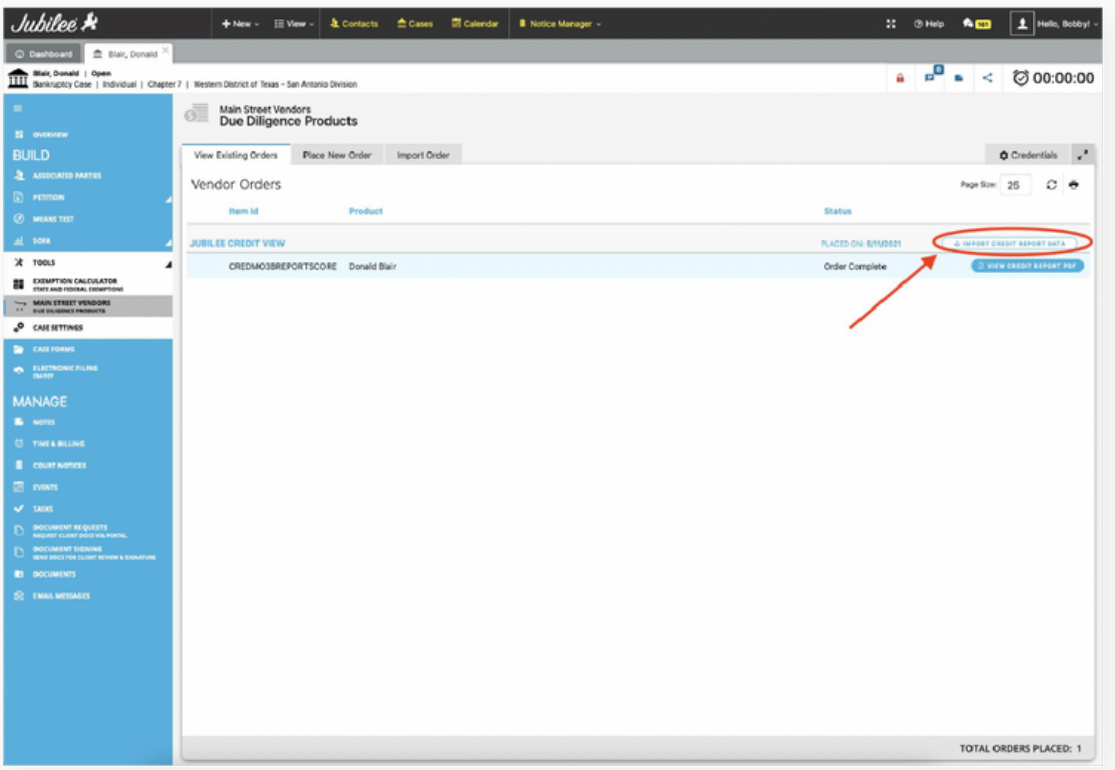

9. From the import screen, select the creditors you would like to transfer to the schedules and select Import at the bottom. Click here to import the creditors and view the PDF of the credit report.

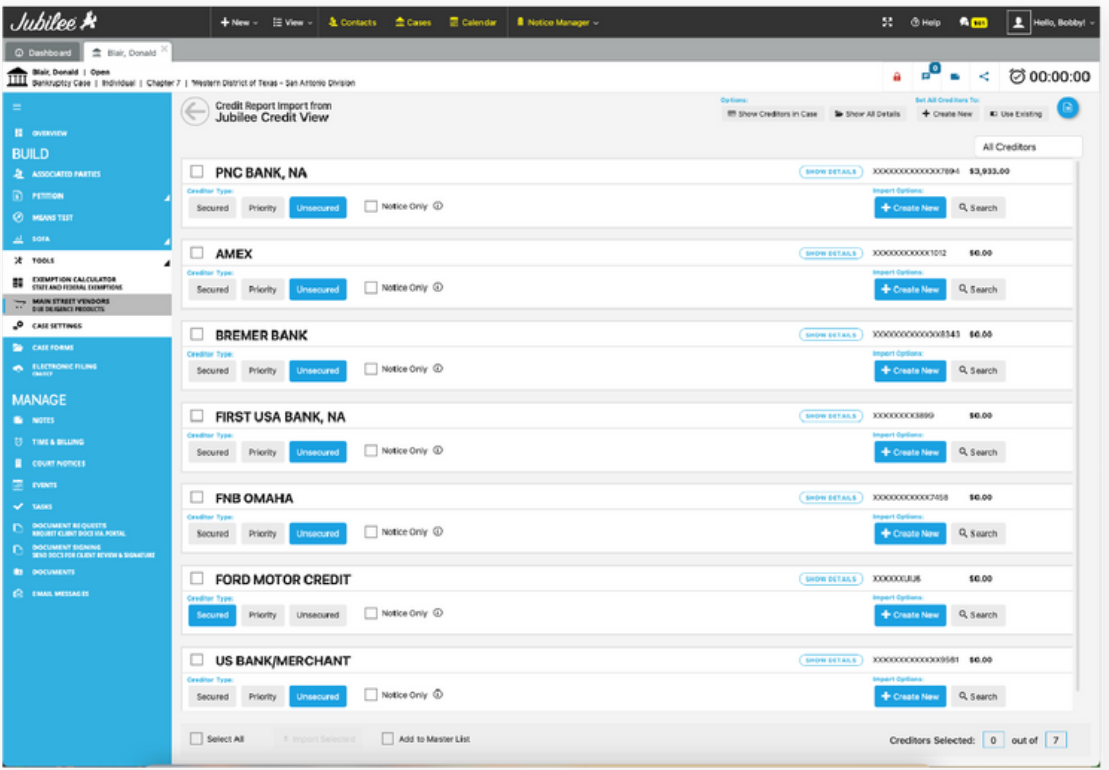